Les actes du séminaire MAP - 2013 - aria - crai - gamsau

**Cnrs** 

# **De l'intention à la solution architecturale**

**Proposition d'une méthode d'assistance à la prise en compte de la lumière naturelle durant les phases amont de conception**

> **Mohamed-Anis Gallas MAP-CRAI (UMR 3495 CNRS/MCC) gallas@crai.archi.fr**

*RÉSUMÉ : Cet article présente le résultat d'un travail de thèse portant sur l'intégration des effets de lumière naturelle durant les phases conceptuelles du projet d'architecture. La première partie de cet article définit une méthode d'assistance à la conception qui aide le concepteur à caractériser ses intentions de lumière naturelle et à les matérialiser en solutions architecturales. Cette partie décrit le processus d'implémentation de la méthode proposée*  dans un outil d'assistance (DaylightGen) ainsi que les systèmes et les composants logiciels utilisés. La deuxième *partie de cet article essaye de déterminer le potentiel d'assistance de la méthode proposée évaluée dans un cadre pédagogique de conception. Cette partie détaille le protocole d'expérimentation suivi ainsi que ses résultats.*

*MOTS CLEFS : Assistance à la conception architecturale, lumière naturelle, simulation, processus génératif*

### **1. Introduction**

La maîtrise du comportement de la lumière naturelle dans le milieu architectural fait appel à un ensemble de caractéristiques détaillées et diverses en rapport avec les ouvertures, leurs positions ainsi que les propriétés des surfaces composant l'espace. Cette complexité réduit la capacité de prévoir et de contrôler les ambiances de lumière naturelle générées à l'intérieur des espaces conçus durant les phases amont de la conception architecturale (Siret, 1997 ; Tourre, 2007). Une complexité plus perçue par les jeunes concepteurs à cause de leur manque d'expérience.

Le processus de conception architecturale commence par une phase de recherche d'idées et d'intentions que le concepteur va essayer de matérialiser et transformer afin d'aboutir à des formes architecturales. Des formes floues et non détaillées qui évolueront durant les phases avancées pour constituer le projet.

Il existe plusieurs types de méthodes d'assistance à la conception conçus pour la maîtrise et l'étude des ambiances lumineuse. Le premier type intègre les méthodes et les outils d'évaluation et de simulation orientée du comportement lumineux des configurations architecturales et des dispositifs d'éclairage (Hégron, 2003). Ces méthodes nécessitent des informations précises qui caractérisent les modèles étudiés. Or ces informations ne sont disponibles que pendant les phases avancées et détaillées limitant ainsi la participation des méthodes d'assistance au processus créatif.

Un deuxième type intègre les méthodes d'aide à la conception qui proposent des fonctionnalités permettant d'établir une continuité et un accompagnement des activités de conception. Ce type d'assistance couvre les différentes phases de conception et particulièrement les phases conceptuelles pendant lesquelles les décisions les plus importantes sont prises. Ainsi, les outils de modélisation paramétrique, des algorithmes génératifs et déclaratifs sont capables de gérer l'incertitude qui caractérise les phases de recherche et de formalisation des idées et des intentions.

Axe 2 : modèles et environnements numériques pour la conception architecturale

### *2.* **La méthode et l'outil d'assistance** *DaylightGen*

## *2.1. La méthode DaylightGen*

Dans ce contexte, nous avons proposé une méthode d'assistance capable d'aider les jeunes créateurs à intégrer leurs intentions d'effets de lumière naturelle dès les premières phases du processus de conception architecturale. Le concepteur décrit les effets de lumière naturelle qu'il aimerait intégrer dans son projet. Les intentions décrites sont caractérisées et traduites en solutions architecturales potentielles. Ces solutions sont utilisées comme des modèles de références pour démarrer le processus de conception du projet (Gallas et al., 2011). La méthode *DaylightGen* est organisée en cinq étapes **(**fig. 1**)**. Le processus commence par l'étape *« déclarer les intentions (1) »* où le concepteur décrit ses intentions moyennant un support visuel (image).

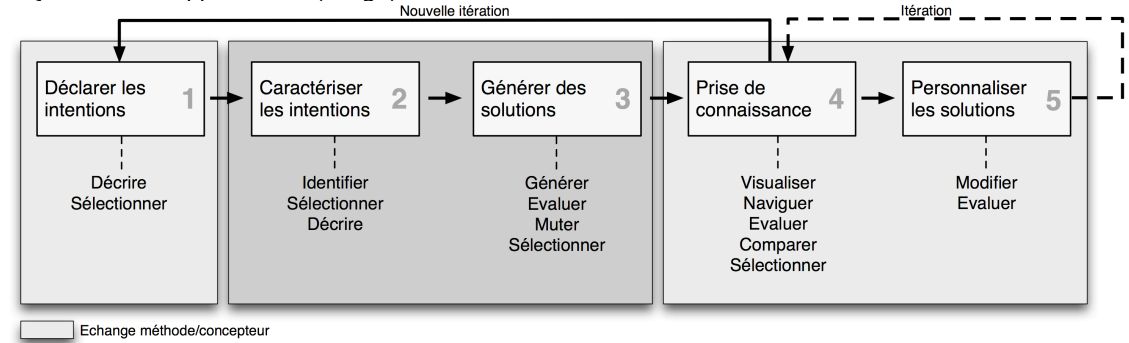

#### **fig. 1 : Processus de la méthode** *DaylightGen*

La seconde étape *« caractériser les intentions (2) »* de la méthode vise à identifier et à caractériser les intentions déclarées par le concepteur. Ces derniers sont traduits en données physiques et géométriques qui seront utilisées durant l'étape de *« génération des solutions (3) »*. Durant cette étape, la méthode propose des solutions architecturales qui génèrent les effets de lumière naturelle décrits et vérifient, de la même manière, les intentions du concepteur. L'étape de *« génération des solutions (3) »* est structurée selon un processus itératif d'activités de *génération*, d'*évaluation*, de *mutation* et de *sélection.* La quatrième étape de la méthode *DaylightGen* est une étape de *« prise de connaissance (4) »* où les solutions générées sont visualisées et présentées au concepteur comme le résultat des étapes précédentes. L'étape de *« prise de connaissance (4) »* intègre quatre activités où le concepteur parcourt la collection de solutions générées, les compare, les évalue pour, finalement, choisir les meilleurs.

L'étape *« personnaliser les solutions (5) »* choisies clôture le processus de la méthode d'assistance. Durant cette étape, le concepteur peut modifier les propriétés des solutions générées afin d'intégrer de nouvelles idées. Les nouvelles solutions modifiées peuvent être visualisées et évaluées de manière itérative.

## *2.2. L'outil DaylightGen*

La méthode a été implémentée dans un prototype d'outil d'aide à la conception (*DaylightGen)*. Ce dernier intègre trois outils : *Day@mbiance, DaylightBox* et *DaylightViewer* **(**fig. 2**)***.*

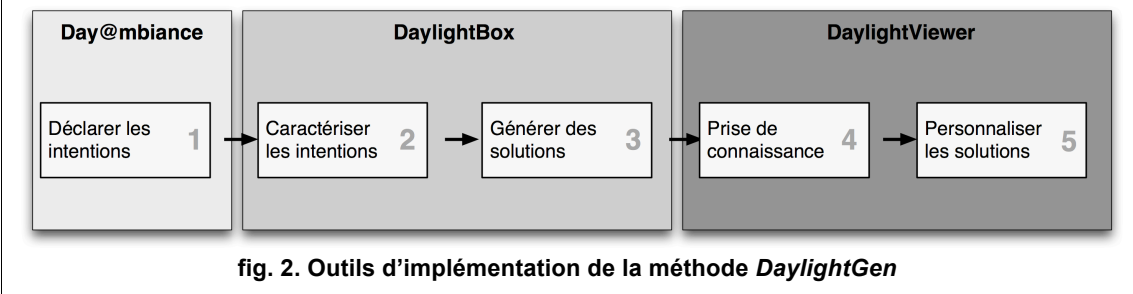

*Day@mbiance* est un outil de navigation d'une base d'images références proposé par Salma Chaabouni

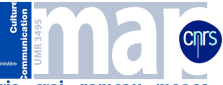

Les actes du séminaire MAP - 2013 - aria - crai - gamsau

(Chaabouni, 2011). La base d'images est structurée en *MySQL®* et gérée par le gestionnaire de base de données (*Mamp® )*. La navigation dans cette base d'image est assurée par une application *PHP®* avec une interface en *Flex®* **(**fig. 3**)***. Day@mbiance* est utilisé pour identifier les intentions du concepteur. Son processus de fonctionnement commence par la génération d'une première mosaïque d'image qui représente des effets de lumière naturelle dans des projets d'architecture. À partir de cette grille, le concepteur choisi les images qui représentent ses intentions, refuses celles qui sont à l'opposé et laisse neutre le reste des images pour finalement générer une nouvelle mosaïque qui prend en considération ses choix. Ce processus est répété jusqu'à ce que le concepteur arrive à se constituer une collection d'images pertinentes qui correspond à ses intentions de lumière naturelle (Halin, 1989). Les choix du concepteur sont caractérisés par un ensemble de mots clés pertinents. Ces mots clés sont utilisés pour indexer les images références possédant un poids de pertinence qui varie ente -1 (non pertinent) et 1 (pertinent). Quand le concepteur choisit une image, le poids de pertinence des mots clés utilisés pour l'indexé augmente, quand l'image est refusée ce poids diminue et finalement ce poids reste le même quand l'image est neutre (Halin et al., 1990).

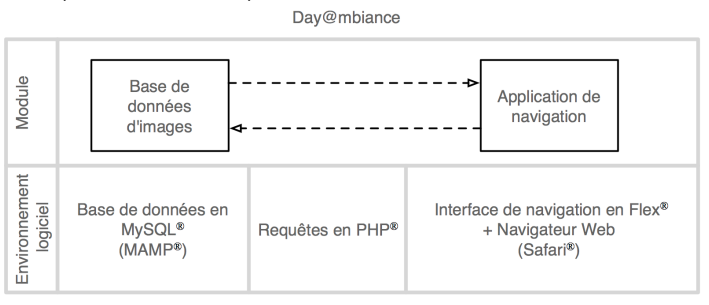

**fig. 3. Modules et composants de l'outil** *Day@mbiance*

*DaylightBox* est un outil qui permet d'identifier, de caractériser les intentions du concepteur et de générer des solutions vérifiant ses intentions. Il est implémenté sous l'environnement de modélisation 3D *Rhinoceros® et son éditeur* d'algorithme graphique *Grasshopper® .* Il intègre six modules **(**fig. 4**)**:

- une base de données de mots clés *(base de mots clés Day@mbiance)*: ce module intègre un plug-in qui connecte *Grasshopper®* à la base de mots clés utilisée par *Day@mbiance*. Ce module permet d'identifier les mots clés les plus pertinents et d'identifier les intentions du concepteur,
- une base de connaissance des intentions *(base de connaissance)* : c'est un cluster *Grasshopper®* qui permet de caractériser les intentions du concepteur (types d'effet de lumière identifiés) en définissant une fonction objectif à utiliser pour la génération des solutions,
- un modèle paramétrique *(géométrie)* : c'est un module qui décrit une forme architecturale parallélépipédique définit par dix paramètres ayant une influence directe sur le comportement lumineux (dimension, taille d'ouverture, position d'ouverture, orientation d'ouverture, type de vitrage, type de parois),
- un algorithme génératif *(Galapagos® ) : ce composant natif de Grasshopper®* permet de modifier les valeurs du modèle paramétrique pour atteindre un objectif bien déterminé correspondant à la caractérisation physique et géométrique d'un type d'effet de lumière naturelle choisi par le concepteur,
- un moteur de simulation *(simulation)* : ce module intègre un plug-in de connexion entre *Grasshopper®* et le logiciel de simulation *Radiance® .* Ce plug-in permet d'évaluer le comportement lumineux des solutions générées et de vérifier le niveau de correspondance par rapport aux intentions du concepteur (la vérification du type d'effet de lumière décrit par le concepteur).
- une base de données de solutions architecturales *(stockage solutions)* : ce module intègre un plug-in qui connecte *Grasshopper®* à une base de données *MySQL®* dans laquelle sont stockées les propriétés qui caractérisent les solutions générées.

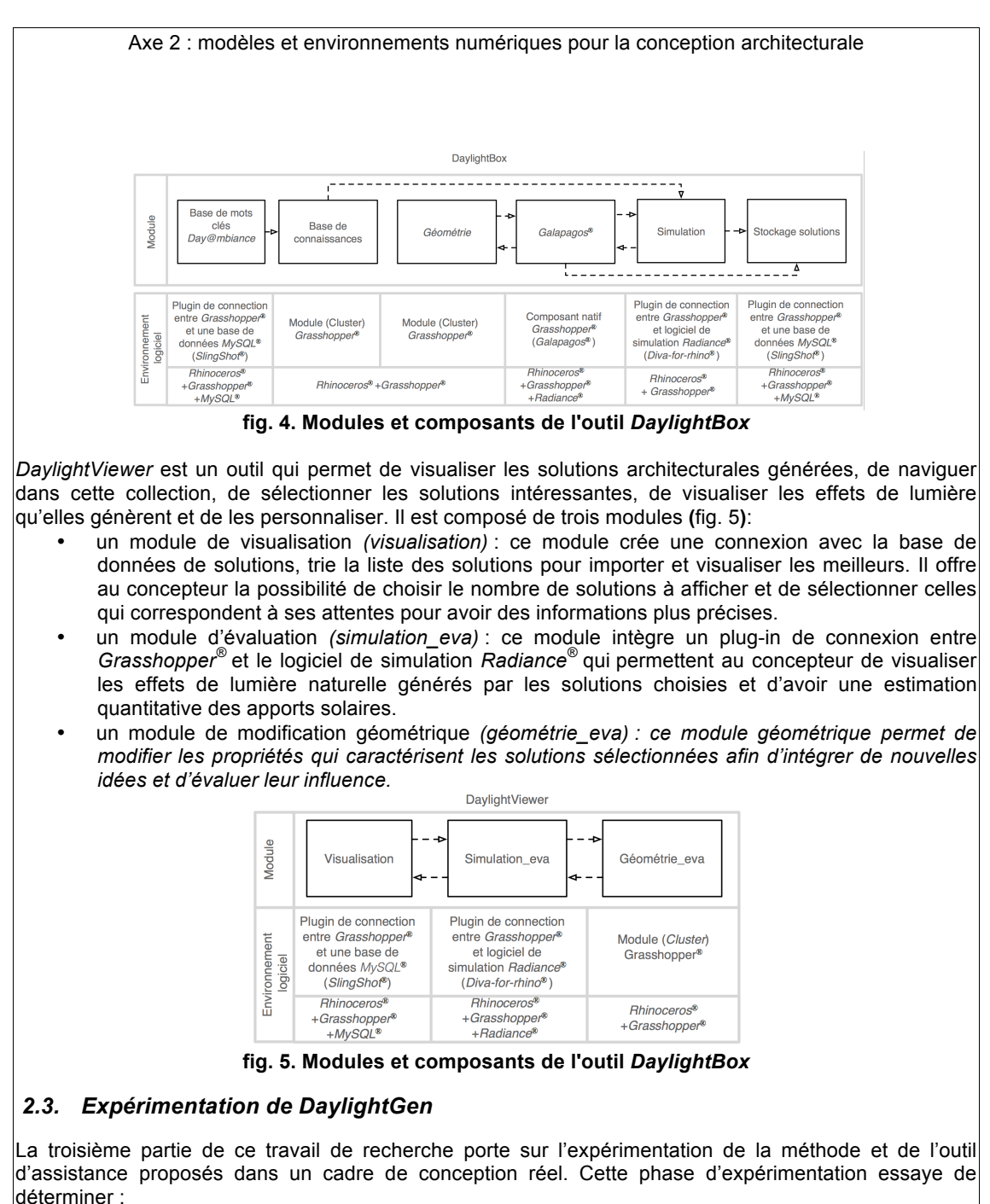

- le niveau d'adaptation entre les fonctions d'assistance de la méthode *DaylightGen* et les exigences des phases amont de conception,
- la capacité de la méthode à prendre en considération l'incertitude qui caractérise les phases conceptuelles du projet,
- la capacité créative et exploratoire de la méthode d'assistance.
- la capacité de la méthode à satisfaire et matérialiser les intentions du concepteur.

Le potentiel de la méthode *DaylightGen* a été évalué dans la cadre d'un exercice de conception avec des étudiants de niveau Master 2 suivant une formation d'architecte. Ces étudiants ont travaillé en binôme pendant trois heures pour la conception d'un espace d'exposition éphémère dédié à la vie et à l'œuvre de *Jean Prouvé.* Le programme du projet est composé de deux salles d'exposition possédant chacune une ambiance lumineuse particulière mettant en valeur les objets exposés. Les étudiants ont utilisé le prototype d'outil d'assistance *DaylightGen* afin de proposer une réponse architecturale au programme tout en faisant appel à différents supports de représentation et de modélisation (papier, crayons, modeleur 3D, logiciel de traitement d'image). Les différentes sessions de conception ont été filmées afin

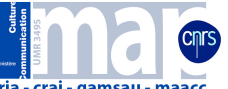

Les actes du séminaire MAP - 2013 - aria - crai - gamsau

de pouvoir retranscrire et analyser les différentes activités de conception et les interactions avec le prototype d'assistance **(fig. 6)**. Un questionnaire de retour d'expérience a été envoyé à l'ensemble des participants afin de dresser une évaluation de la méthode et de l'outil d'assistance du point de vue des utilisateurs.

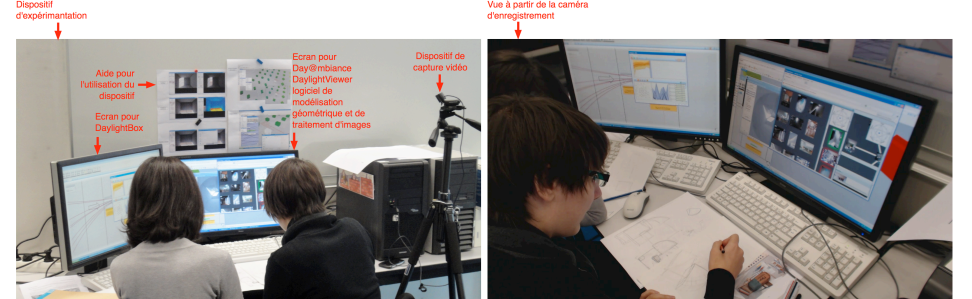

**fig. 6. Dispositif d'expérimentation**

Ce travail d'analyse permet de valider nos hypothèses de départ. L'outil *DaylightGen* permet :

- une prise en compte rapide et précoce des intentions d'ambiance lumineuses,
- une aide à la formalisation des intentions à travers la sélection d'images références,
- une aide à la matérialisation des intentions à travers la proposition de solutions architecturales représentatives des intentions du concepteur,
- la prise en compte du contexte et des contraintes de conception pendant la phase de génération des solutions,
- une possibilité d'échange avec l'utilisateur en proposant des fonctions itératives de définition de configuration, d'évaluation du comportement lumineux et de prise de connaissance,
- une simplification des activités d'intégration de la lumière naturelle durant les phases conceptuelles du projet à travers l'intégration de données et d'information multiples et incertaines.

Ce travail d'expérimentation a permis de révéler deux limites majeures de l'outil proposé. La première limite concerne l'interface d'utilisation de l'outil considéré comme complexe et non adapté à des utilisateurs constitués majoritairement de non-initiés aux logiciels *Grasshopper*® et *Rhinoceros*® . La deuxième limite porte sur le modèle paramétrique qui offre des possibilités de configuration spatiales réduites.

#### **3. Bibliographie :**

CHAABOUNI, S, 2011. Voir, savoir, concevoir: une méthode d'assistance à la conception d'ambiances lumineuses par l'utilisation d'images références. Nancy, France : Institut National Polytechnique de Lorraine.

GALLAS, MA, HALIN, G et BUR, D, 2011. A « green design » method to integrate daylight in the early phase of the design process: The use of intentions knowledge base to generate solutions. In : Respecting fragile places. University of Ljubljana, Faculty of Architecture (Slovenia).

HALIN, G, 1989. Apprentissage pour la recherche interactive et progressive d'images: processus EXPERIM et prototype RIVAGE. Thèse de doctorat en informatique. Nancy : Université Nancy I. HALIN, G, CRÉHANGE, M et KEREKES, P, 1990. Machine learning and vectorial matching for an image

retrieval model. In : 13th International Conference on research and development in Information Retrieval. Bruxelles. HÉGRON, G, 2003. De la modélisation à la conception assistée par ordinateur, La modélisation

déclarative. In : Les annales des ponds et chaussées. p. 107‑108.

SIRET, D, 1997. Propositions pour une approche déclarative des ambiances dans le projet architectural. Application à l'ensoleillement : Université de Nantes- ISITEM-École d'Architecture de Nantes. TOURRE, V, 2007. Simulation inverse de l'éclairage naturel pour le projet architectural : Université de Nantes.